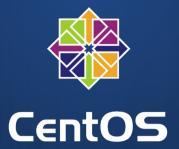

# The CentOS CI: A Getting Started Guide

CentOS Dojo - Brussels: 2016-01-29

Dusty Mabe
Software Container Engineer, Red Hat
dusty@dustymabe.com

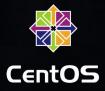

#### # whoami

- Dusty Mabe
  - Software Container Engineer Red Hat
  - Fedora Cloud WG Member
  - CentOS Atomic SIG Member
  - Previously, Platform Consultant Red Hat
  - Previously, Software Engineer Tekelec

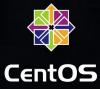

#### Agenda

- Background of the CentOS CI
- A Recipe For Your First Test: Web UI
- A Recipe For Your Next Test: JJB
- Final Thoughts and Future Plans

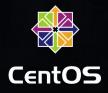

# What is the CentOS CI Infrastructure?

- 256 physical machines spread across 4 chassis
  - physical machines == bare metal
  - More information at https://wiki.centos.org/QaWiki/PubHardware
- Bare metal allows for testing of unique workloads
  - Allows for testing of Virtualization Technology

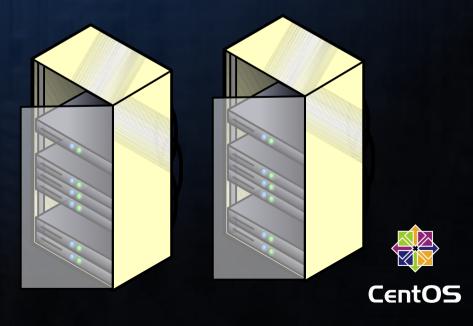

# What is the CentOS CI Infrastructure?

Jenkins Frontend for ci.centos.org

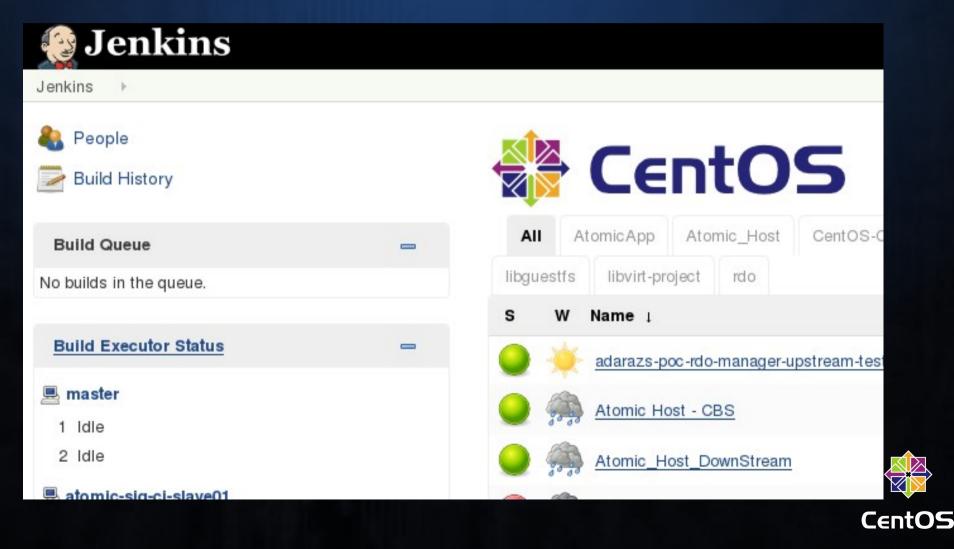

#### Who is the CentOS CI for?

- Upstream Projects/Communities
- Requirements:
  - Project Must Be Re-Distributable
    - Open Source is a +!
  - Project Must Utilize CentOS as a Platform

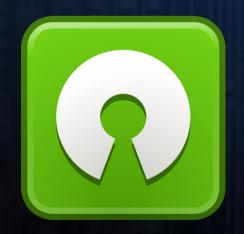

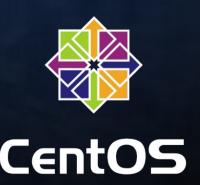

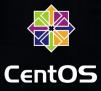

#### Who is currently using the CI?

- RDO Project Openstack Testing
- Libvirt Project
- Libguestfs Project
- Foreman Project
- Project Atomic (Atomic Host & Atomic App)
- Software Collections
- CentOS

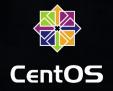

### Testing Architecture

- What happens when I run a test?
  - Jenkins contacts a slave and executes commands
  - These commands should talk to Duffy to provision machines.
  - After machine provisioning, the slave can then execute tests on the provisioned machines.

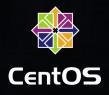

# Testing Architecture

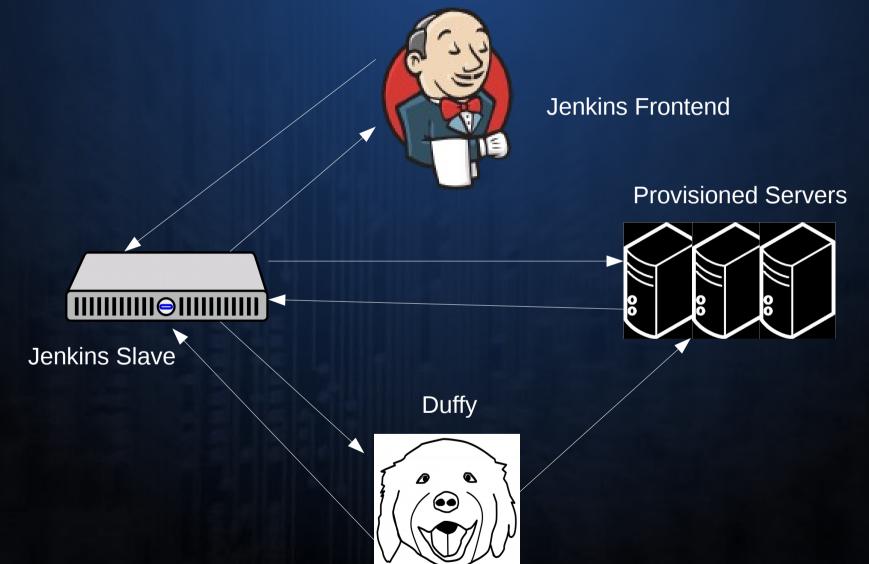

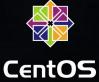

#### Agenda

- Background of the CentOS CI
- A Recipe For Your First Test: Web UI
- A Recipe For Your Next Test: JJB
- Final Thoughts and Future Plans

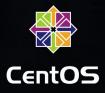

#### Step 1: Get Credentials

- When you gain access to the CI you will get:
  - A username/password for the Jenkins frontend
  - An API key to use with Duffy
  - A target slave type to be used for your testing

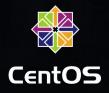

#### Step 2: Git Repo With Test

- Create a test script to run
  - Install Software
  - Set up Machine for Test
  - Execute Test
- Place it in a git repo that can be cloned
  - This will be the source of the tests that get run

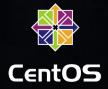

# Step 3: Create a new Job

"New Item" → "Freestyle Project"

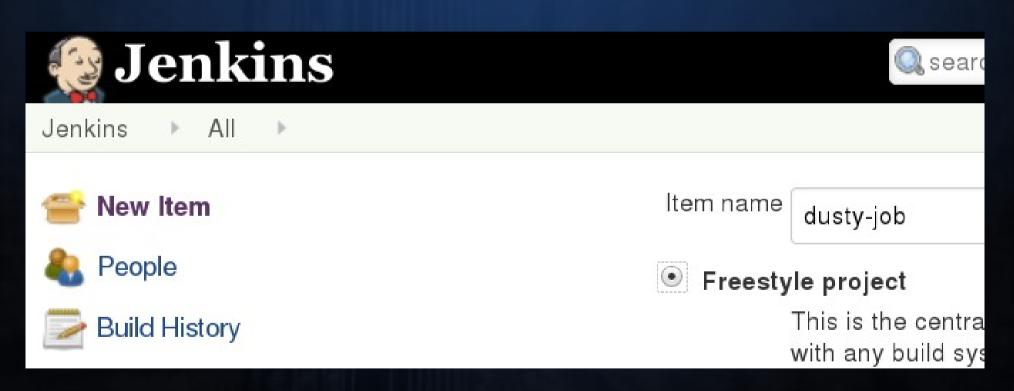

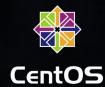

- Check "Restrict where this project can be run"
  - Enter label for your slave type

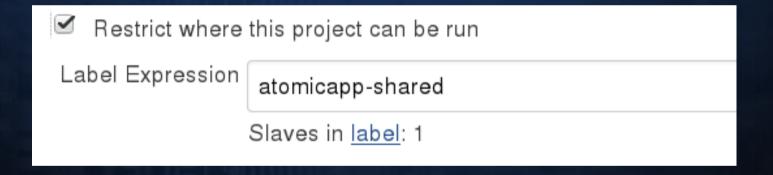

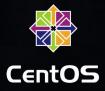

- Check "Inject environment variables to the build process" under "Build Environment"
  - Populate these environment variables
    - GIT\_REPO\_URL The git repo where your test lives.
    - TEST\_CMD The command to execute from within the git repo
    - API\_KEY The Duffy API Key that was provided to you

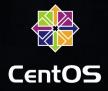

#### **Build Environment**

- Delete workspace before build starts
- Abort the build if it's stuck
- Add timestamps to the Console Output
- Color ANSI Console Output
- Inject environment variables to the build process

Properties File Path

**Properties Content** 

API\_KEY=aaaaaaaa-bbbb-cccc-dddd-eeeeeeeeee

MACHINE\_COUNT=1

TEST\_CMD='./run\_tests.sh'

GIT\_REPO\_URL='https://github.com/dustymabe/centos-ci-example.git'

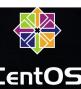

 Click on the "Add Build Step" dropdown and select "Execute Python Script"

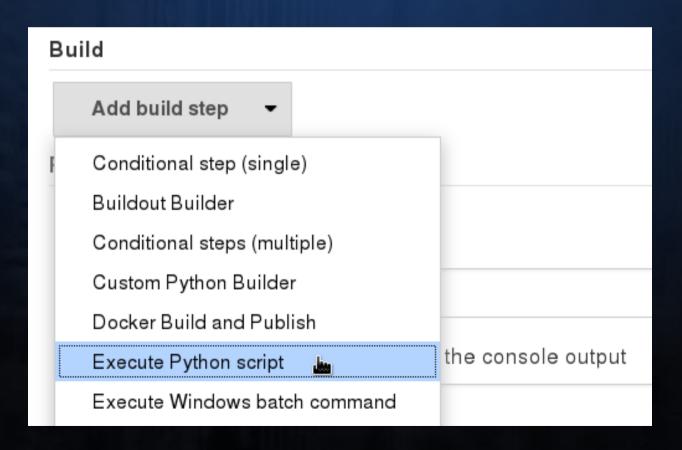

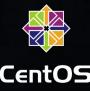

- Populate A Python Script in the Text Box
  - Retrieve python script from following URL:
    - https://github.com/dustymabe/centos-ciexample/blob/master/jjb/run.py

```
Execute Python script

Script #!/usr/bin/python import json, urllib, subprocess, sys, os

# We will interface with Duffy to request machines:
# Duffy documentation at https://wiki.centos.org/QaWiki/CI/Duffy

# Formulate the url to request nodes
url base = "http://admin.ci.centos.org:8080"
```

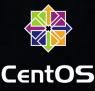

#### Step 5: Run Job

- Now You Can Run Your Job!
  - Click "Build Now" and then view "Console Output"

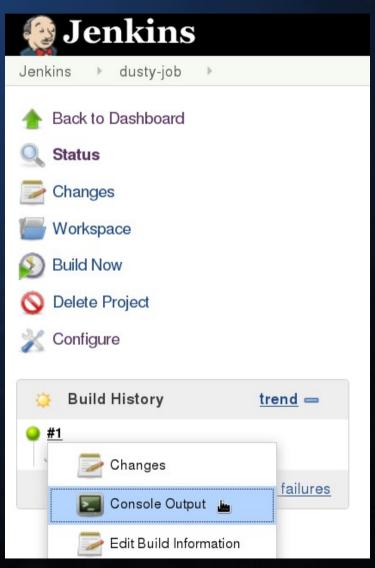

#### Agenda

- Background of the CentOS CI
- A Recipe For Your First Test: Web UI
- A Recipe For Your Next Test: JJB
- Final Thoughts and Future Plans

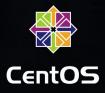

- Automate creating/updating jobs
  - http://docs.openstack.org/infra/jenkins-job-builder/

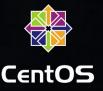

- Installing
  - # yum install -y /usr/bin/jenkins-jobs
- Making a config file

```
- # cat <<EOF > jenkins_jobs.ini
[jenkins]
user=username
password=password
url=https://ci.centos.org
EOF
```

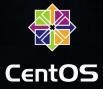

Create Job description

```
# curl http://dustymabe.com/content/2016-01-23/run.py > run.py
# cat <<EOF >job.yaml
 - job:
     name: dusty-ci-example
     node: atomicapp-shared
     builders:
         - inject:
             properties-content:
                 API KEY=aaaaaaaa-bbbb-cccc-dddd-eeeeeeeeee
                 MACHINE COUNT=1
                 TEST CMD='./run tests.sh'
                 GIT REPO URL='https://github.com/dustymabe/centos-ci-example.git'
         - centos-ci-bootstrap
 - builder:
     name: centos-ci-bootstrap
     builders:
         - python:
             !include-raw: './run.py'
```

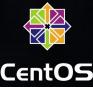

#### Update/Create Jobs in Jenkins

```
# jenkins-jobs --conf jenkins_jobs.ini update job.yaml
INFO:root:Updating jobs in ['job.yaml'] ([])
INFO:jenkins_jobs.local_yaml:Including file './run.py' from path '.'
INFO:jenkins_jobs.builder:Number of jobs generated: 1
INFO:jenkins_jobs.builder:Reconfiguring jenkins job dusty-ci-example
INFO:root:Number of jobs updated: 1
INFO:jenkins jobs.builder:Cache saved
```

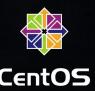

#### Agenda

- Background of the CentOS CI
- A Recipe For Your First Test: Web UI
- A Recipe For Your Next Test: JJB
- Final Thoughts and Future Plans

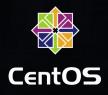

#### Where do I sign up?

- Please see our Getting Started wiki page
  - https://wiki.centos.org/QaWiki/CI/GettingStarted
  - Look at the "Asking for your project to be added"
     Section
- Every project has different needs
  - Start a conversation with us to see if the CI is right for your project
  - ci-users@centos.org or #centos-devel on Freenode

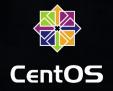

#### Future Plans

- Clustering of instances
  - Allows for setting up private networks
- Openstack instances
  - Allows for testing "cloud" workloads
- Alternate Architectures
  - ARM
  - and beyond!

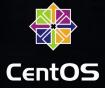

#### Links and Pointers

- CentOS Project:
  - centos.org
- Cl Getting Started Wiki:
  - https://wiki.centos.org/QaWiki/CI/GettingStarted
- This presentation:
  - As a blog post:
    - http://dustymabe.com/2016/01/23/the-centos-ci-infrastructure-a-getting-started-guide/

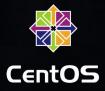

Demo (Time Permitting)

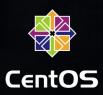

#### Thank you :-)

Any questions?

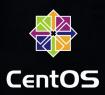